### GESTIONE DEVICE IOT CON DIGI4.0

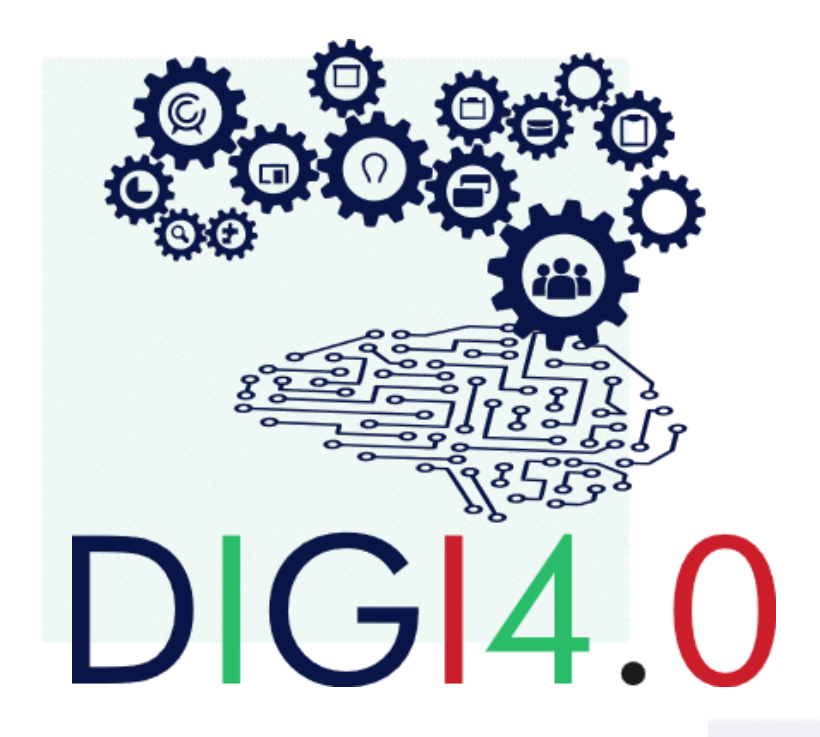

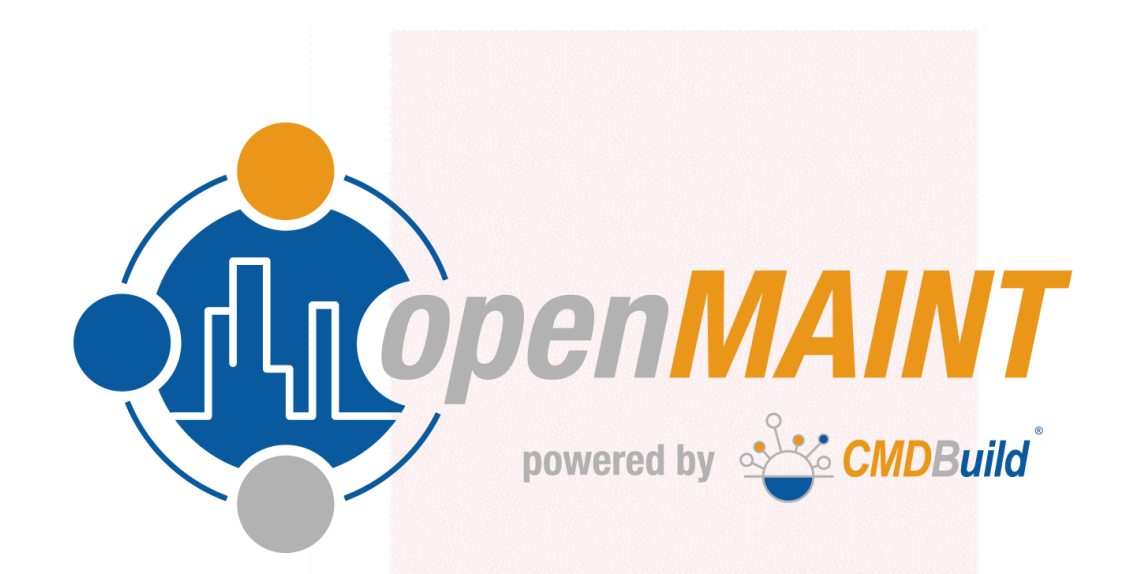

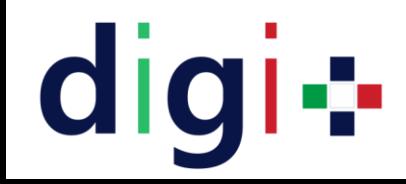

## FLUSSO LOGICO DELLA SOLUZIONE

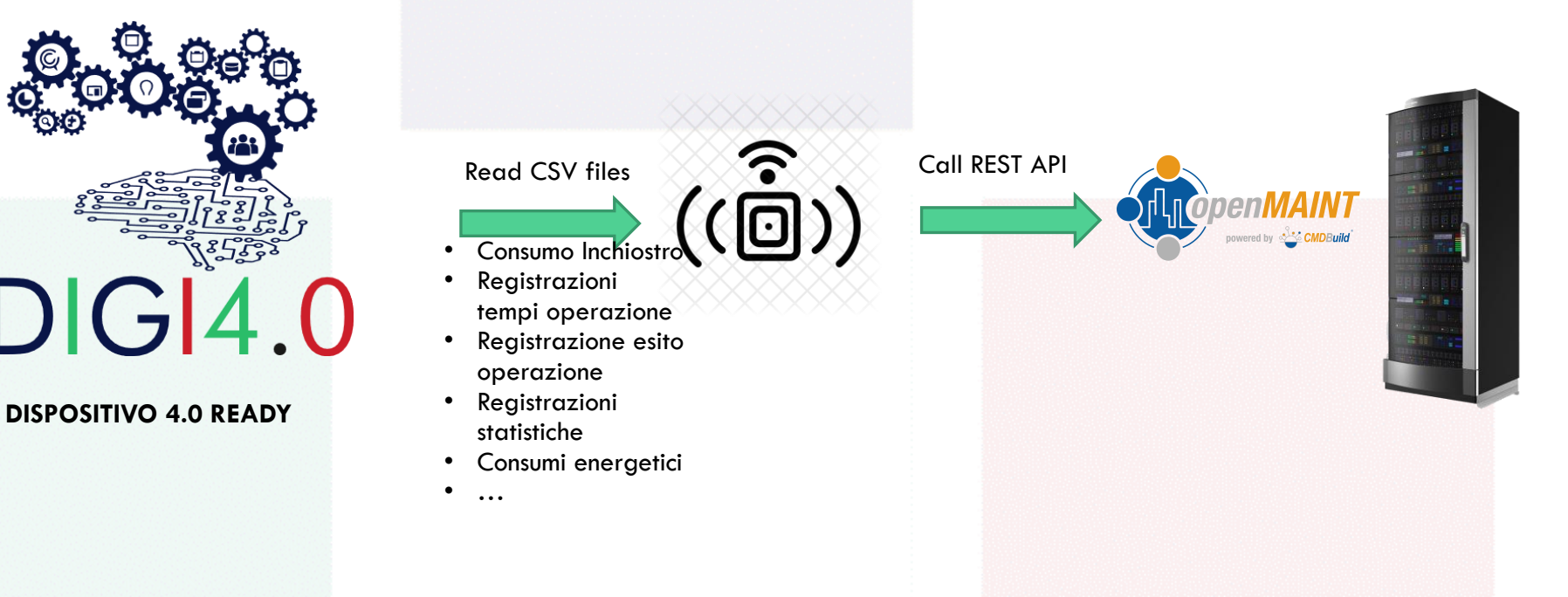

Un sensore 'virtuale' raccoglie i dati di stampa da uno o più device (plotter, stampanti, etc.) ed invia i dati raccolti ad un server Cloud su cui gira l'applicazione openMAINT.

• '' Il sensore legge dati in formato csv

digi

• Il sensore invia dati al server openMAINT tramite protocollo REST

### WORKFLOW DELL'APPLICAZIONE OPENMAINT

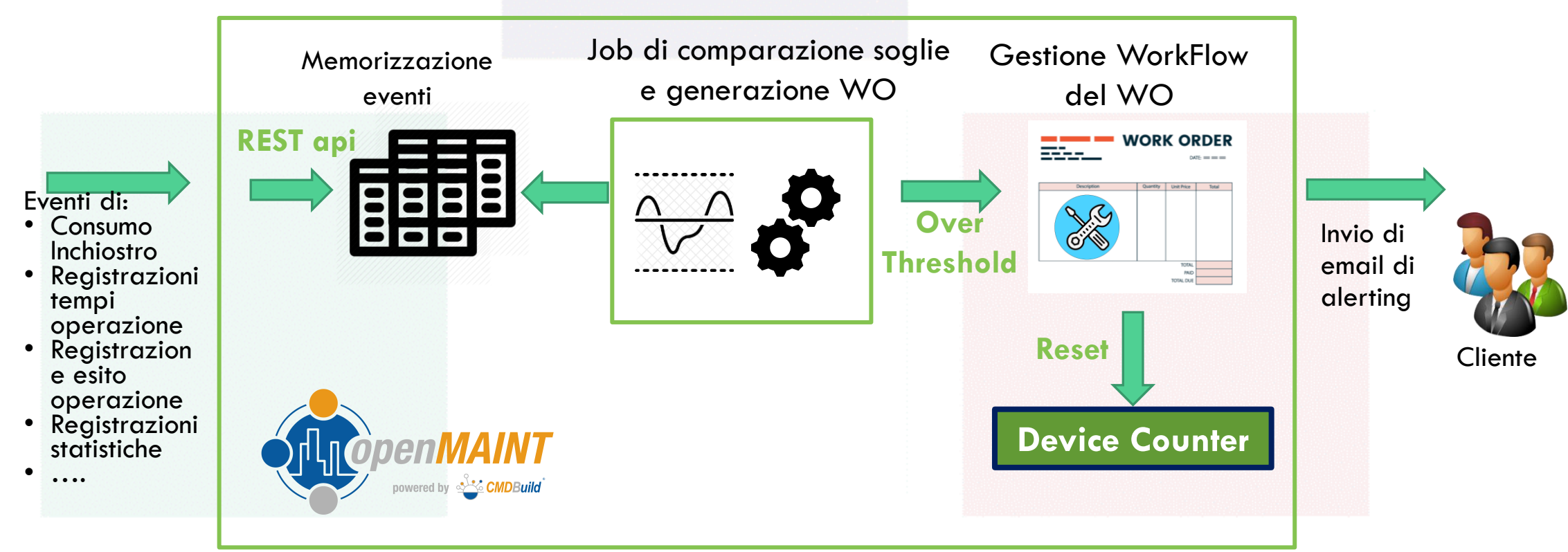

L'applicazione sviluppata su base openMAINT consente di:

- Memorizzare gli eventi (consumi inchiostro, tempi ed esiti)
- Generare dei WorkOrder Correttivi (Corrective Maintenance) per la gestione del superamento di soglie di alerting
- Gestione dei WorkOrder generati (con reset della soglia alla compiuta gestione della problematica insorta tramite intervento del Cliente, ad esempio sostituzione cartuccia di inchiostro)

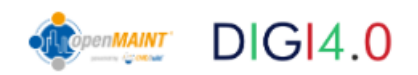

# MENU NAVIGAZIONE [1/2]

Il **menu di navigazione** per la gestione dei device contiene le schede dati riguardanti i device:

- **Plotter**: riguarda le schede anagrafiche dei Plotter;
- **Printer**: riguarda le schede anagrafiche delle Stampanti;
- **Taglio Laser:** per l'industria grafica e metalmeccanica;
- **Pantografo:** per il taglio e l'incisione su vari materiali
- **Isola Saldatura:** per la saldatura robotizzata.
- </>
Ricerca globale
- I Ubicazioni e asset
- $\blacktriangleright$  **Anagrafiche**

**Navigazione** 

- $\triangleright$  **C** Gestione manutenzione
- Gestione dispositivi loT
	- **A** Plotter
	- **■** Stampante
	- $\Box$  Taglio Laser
	- **■** Pantografo
	- **B** Isola Saldatura
	- $\blacktriangleright$  **Dashboards**
	- $\blacktriangleright$  Configurazioni
	- $\blacktriangleright$  Registrazioni
	- $\blacktriangleright$  **M** Altro
		- A OdL Robot
- Configurazioni
- Scadenzario

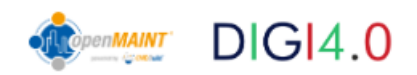

# MENU NAVIGAZIONE [2/2]

Il **menu di navigazione** per la gestione dei device contiene le schede dati riguardanti i device:

- **Consumi Inchiostro**: riguarda le registrazioni dei consumi degli inchiostri dei device;
- **Registrazione Tempi**: riguarda le registrazioni dei tempi impiegati dai device;
- **Esiti**: riguarda le registrazioni degli esiti ricevuti dai device;
- **Statistiche :** riguarda le registrazioni delle statistiche ricevute dai device;
- **OdL**: gestione degli Ordini di Lavoro in ingresso ed in uscita dalla macchina 4.0

 $\triangleright$  **C** Gestione manutenzione Gestione dispositivi loT **A** Plotter

</>
Ricerca globale

I Ubicazioni e asset

**Navigazione** 

 $\blacktriangleright$  **Anagrafiche** 

- Stampante
- **B** Taglio Laser
- Pantografo
- **B** Isola Saldatura
- $\triangleright$  **Dashboards**
- $\blacktriangleright$  Configurazioni
- $\blacktriangleright$  Registrazioni
- $\blacktriangleright$  **M** Altro
	- OdL Robot
- Configurazioni
	- Scadenzario

## SCHEDA DATI DEVICE

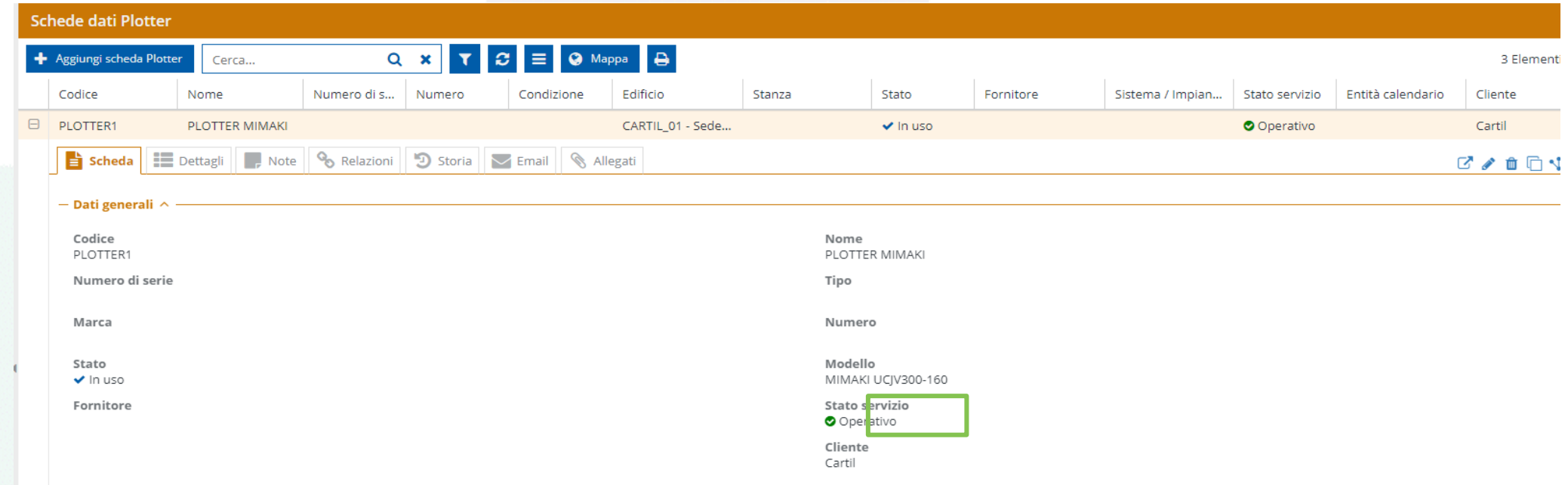

La scheda dati di un Plotter contiene l'attributo aggiuntivo Customer (Cliente) che consente di associare un dato device al rispettivo cliente proprietario del device

digi--

### SCHEDA DATI DEVICE: DETTAGLI CONF. COLORI

sezione Dettagli

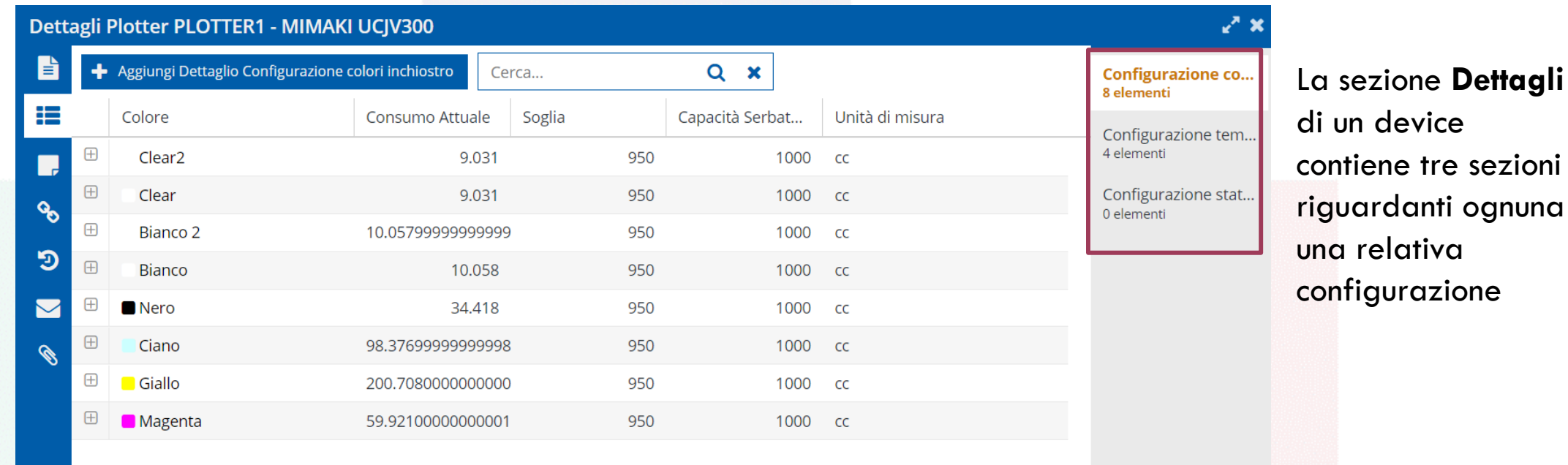

La configurazione dei colori prevede i seguenti parametri:

• Il colore dell'inchiostro

digi--

- il consumo attuale di un particolare inchiostro
- la capacità del serbatoio
- l'unità di misura dei consumi
- la relativa soglia oltre la quale viene generata la CM

#### SCHEDA DATI DEVICE: DETTAGLI CONF. OPERAZIONI

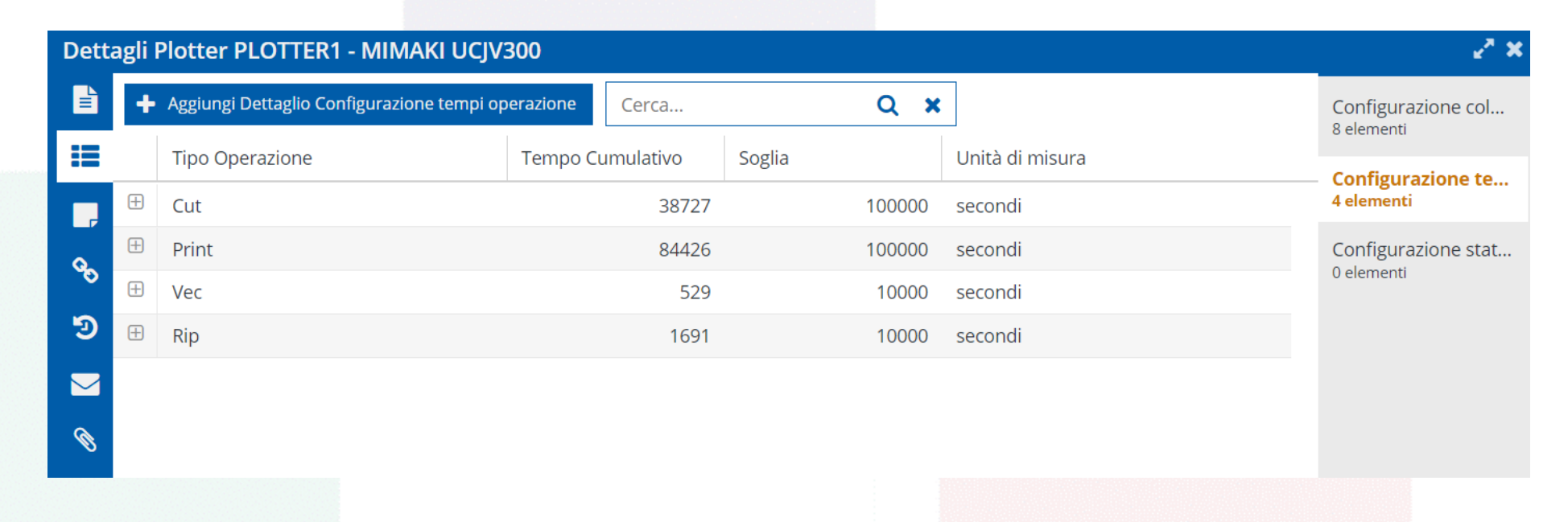

La configurazione dei tempi di una operazione prevede i seguenti parametri:

- Il tipo di operazione di cui si vuole misurare il tempo
- tempo cumulativo attuale

- L'unità di misura dei tempi (ad ex. secondi)
- la relativa soglia oltre la quale viene generata la CM

#### SCHEDA DATI DEVICE: DETTAGLI CONF. STATISTICHE

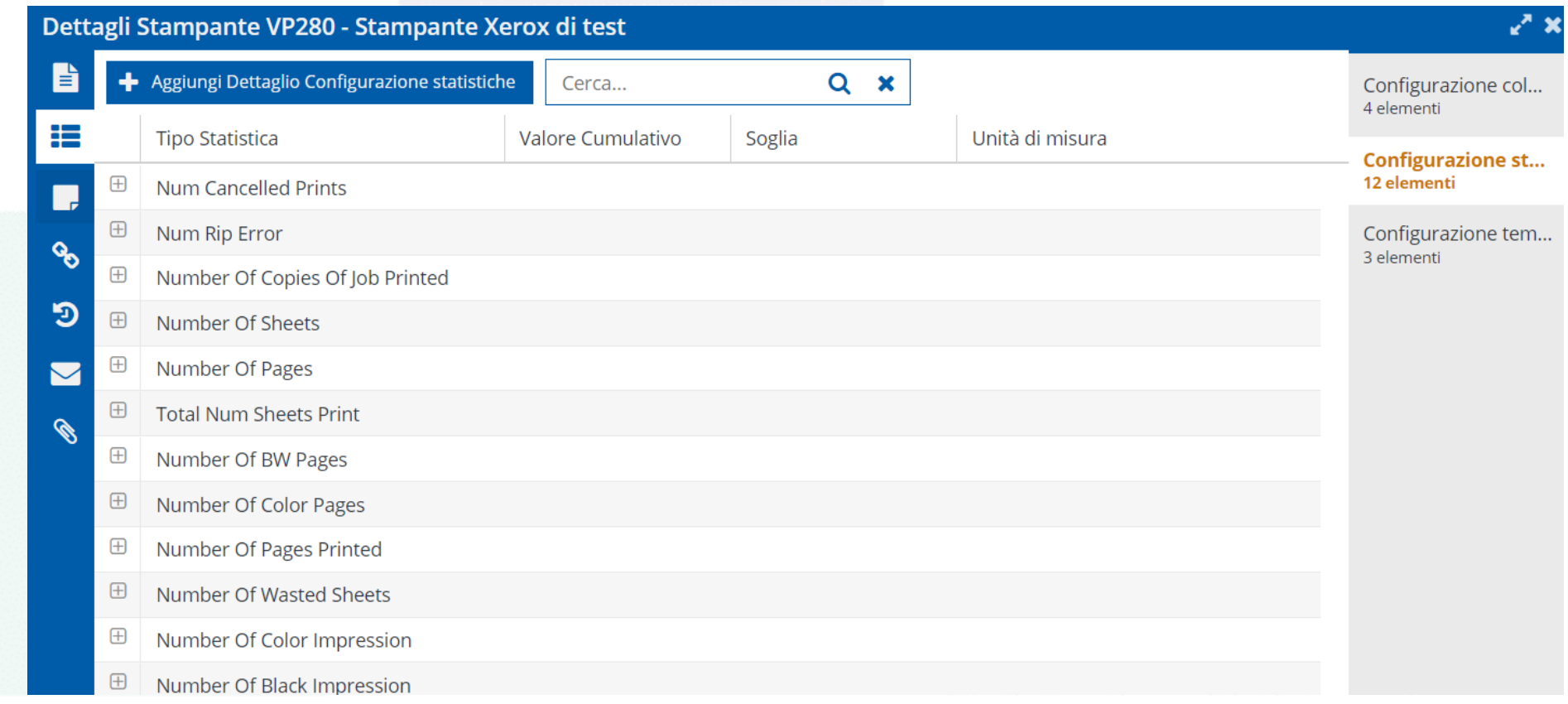

La configurazione delle statistiche prevede i seguenti parametri:

- il tipo di statistica da registrare
- il valore cumulativo attuale

- l'unità di misura della statistica (ad ex. il numero)
- la relativa soglia oltre la quale viene generata la CM

## CONSUMI INCHIOSTRO PLOTTER

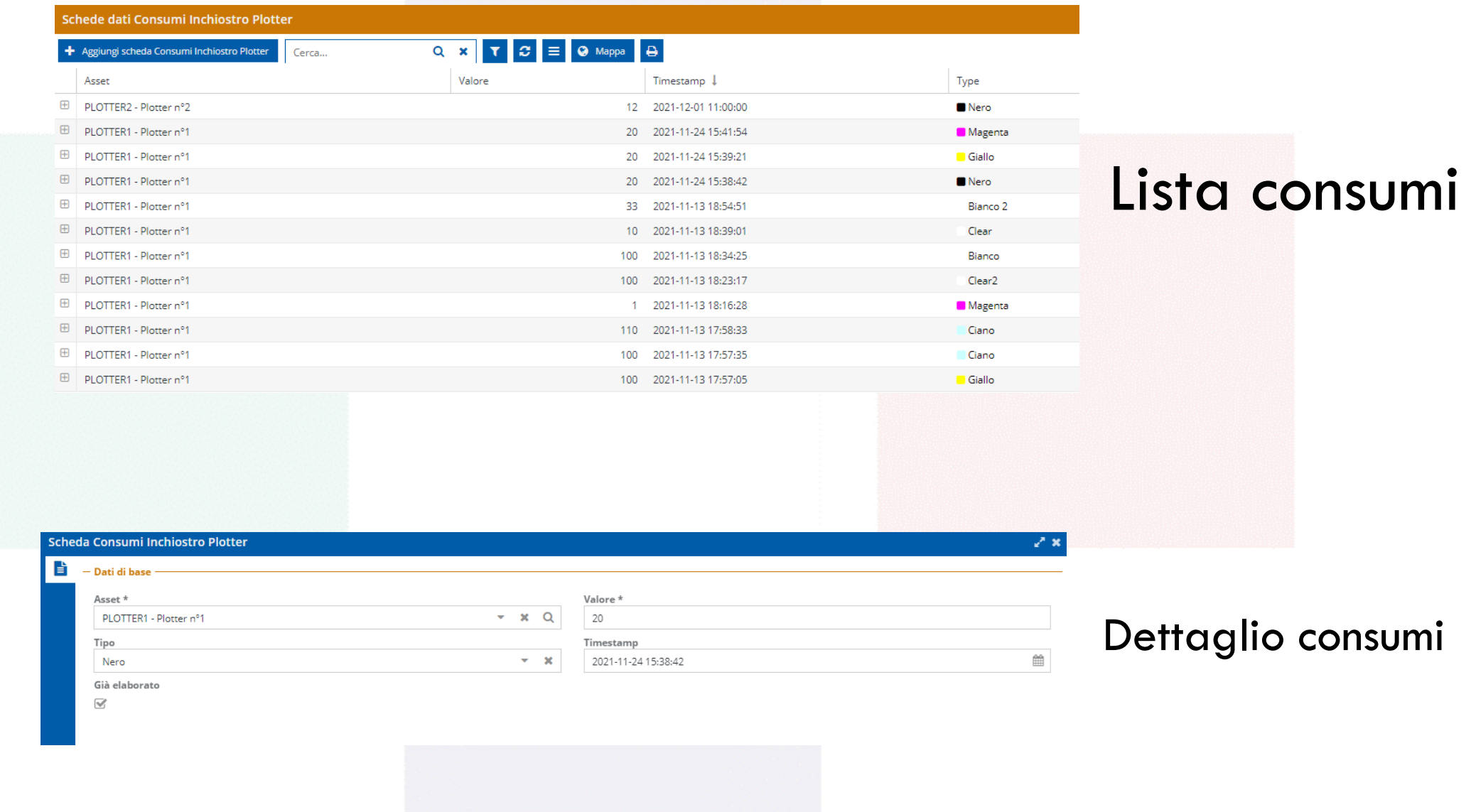

digi --

#### REGISTRAZIONE TEMPI OPERAZIONI PLOTTER

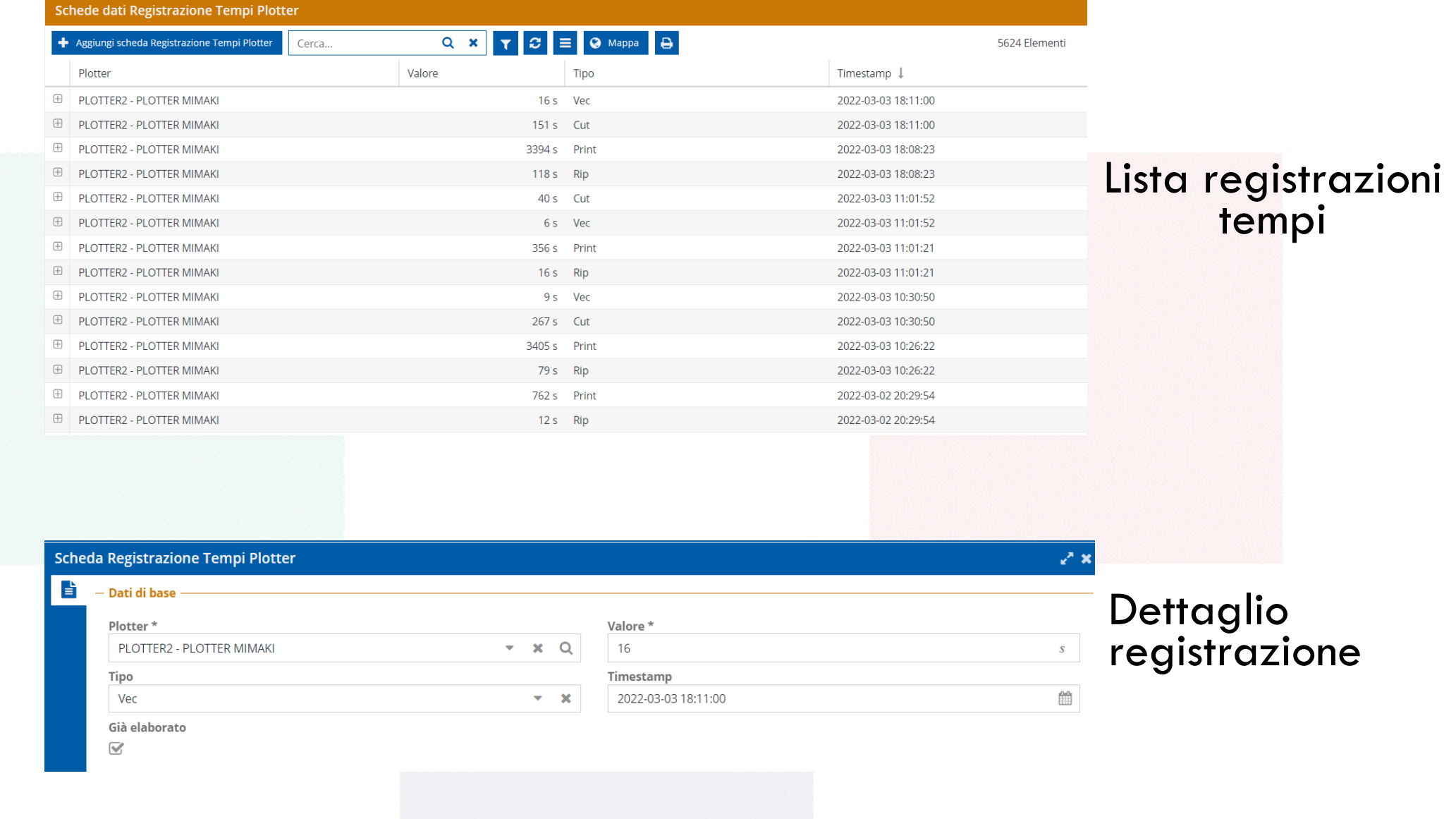

digi -

### REGISTRAZIONE ESITI OPERAZIONI PLOTTER

Schede dati Esiti Plotter

digi -

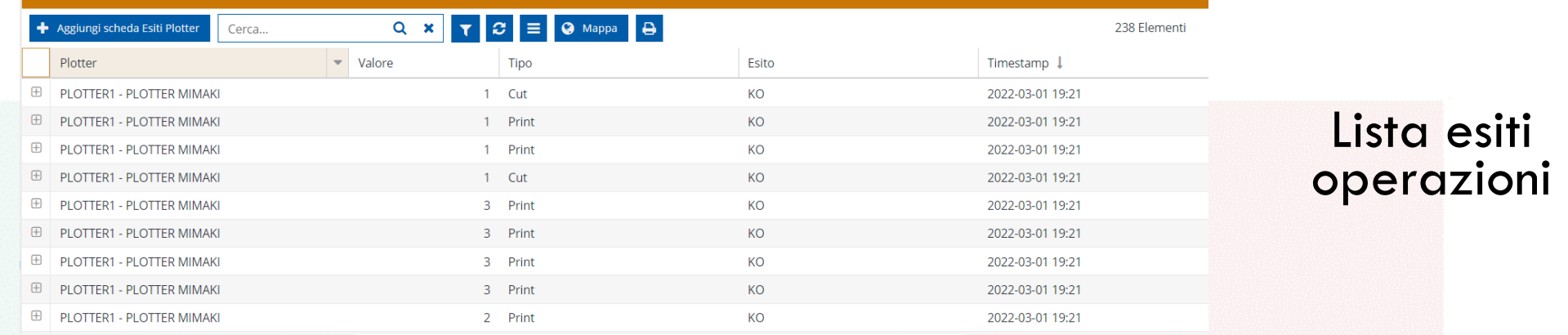

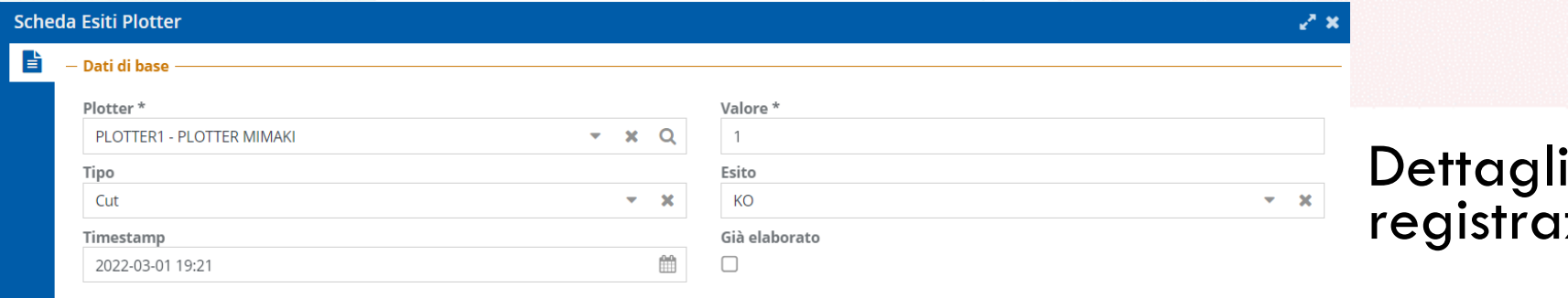

**Dettaglio** io<br>izione esito

#### WORKFLOW DI GESTIONE WORKORDER CORRETTIVI

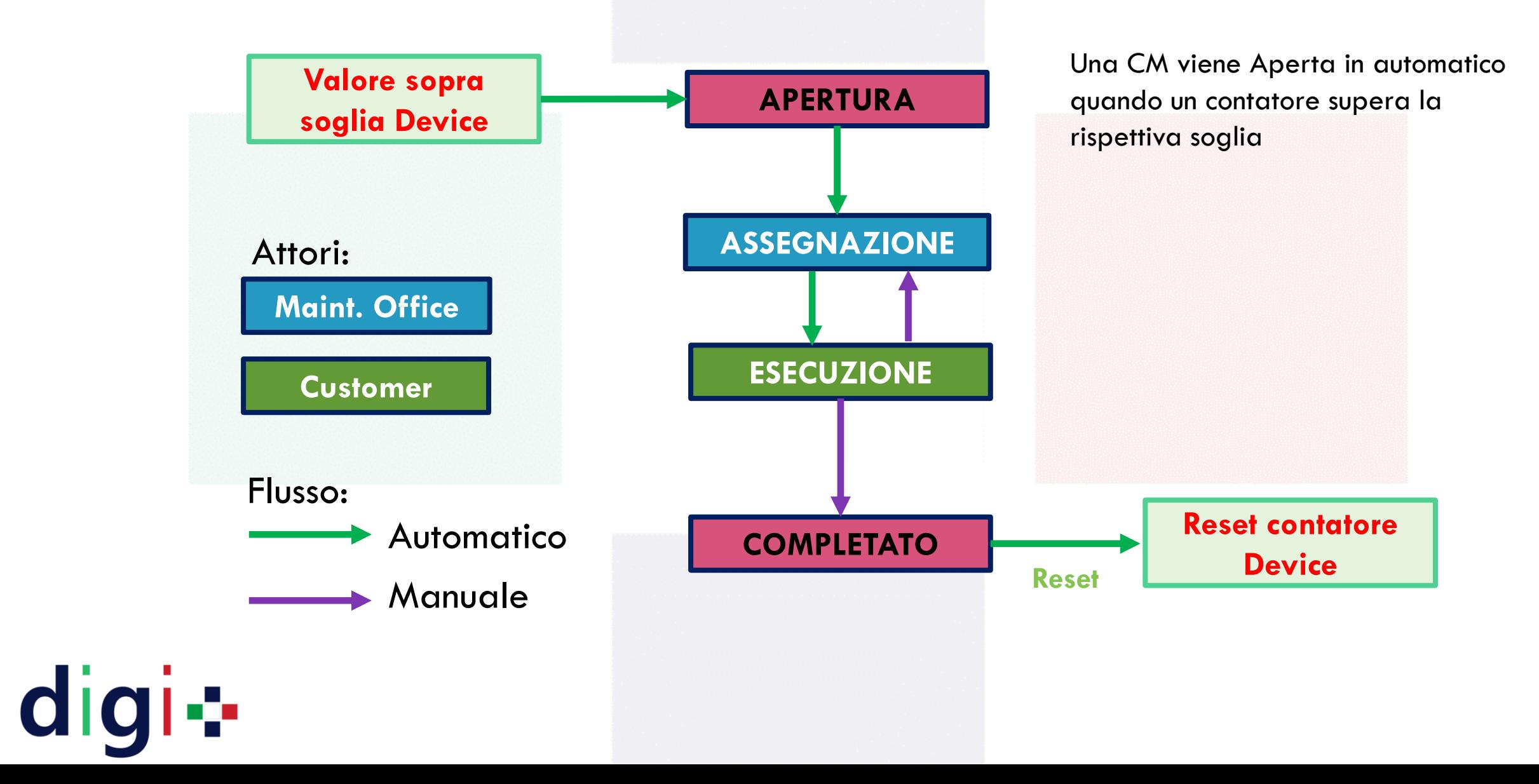

#### APERTURA ED ASSEGNAZIONE WORKORDER CM (CORRECTIVE MAINTENANCE)

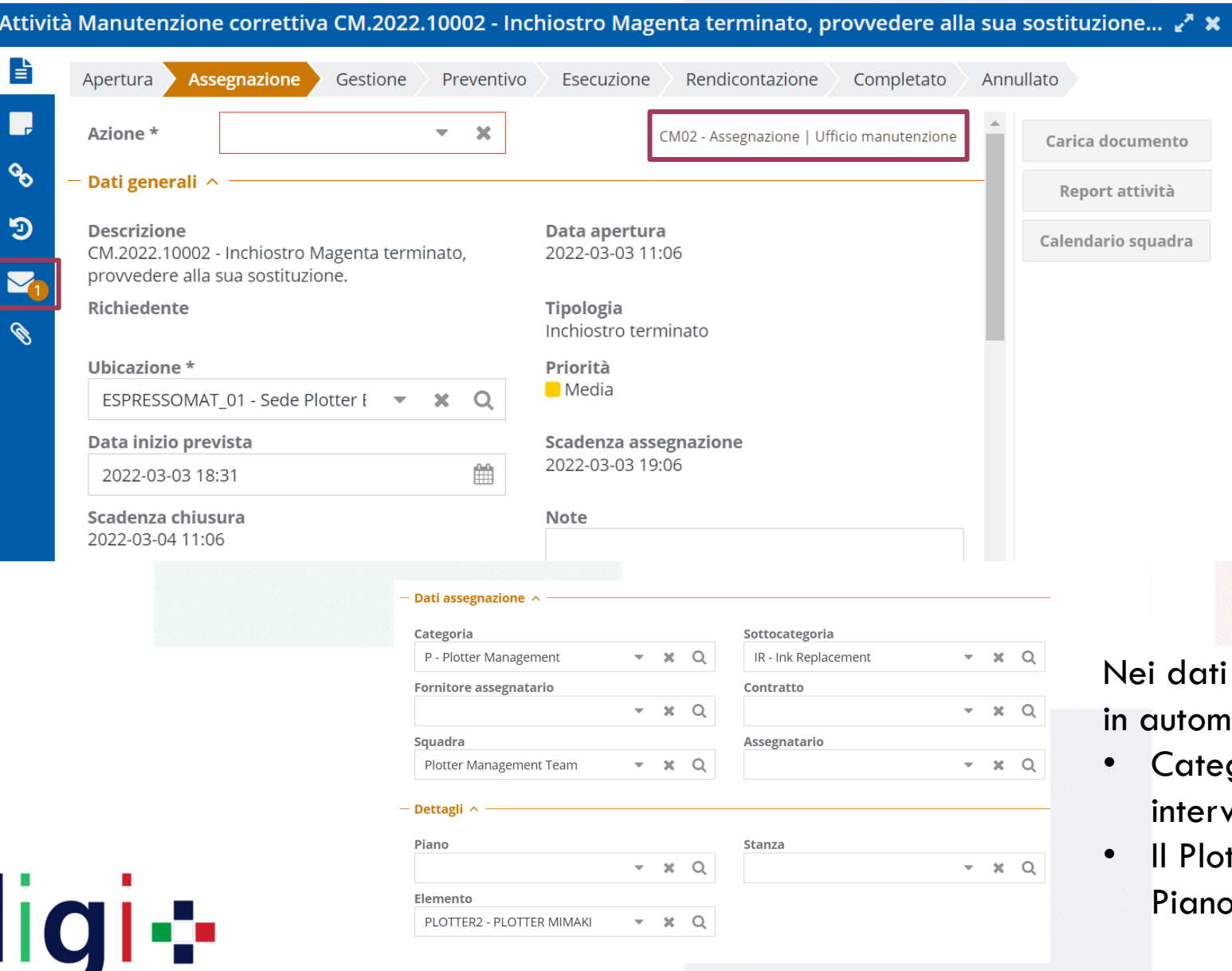

Al superamento della soglia impostata in Anagrafica del Plotter (sia per gli inchiostri che per i tempi) viene generata un Ordine di Lavoro (Workorder) di tipo correttivo con la descrizione del tipo di manutenzione da effettuare su quel plotter (ad esempio sostituzione dell'inchiostro Magenta). Viene inoltre generata una mail verso l'ufficio manutenzione.

di assegnazione viene indicata iatico:

- goria, sottocategoria di vento e squadra assegnataria
- tter e l'ubicazione (edificio, e Stanza)

#### ESECUZIONE DEL WORKORDER CM (CORRECTIVE MAINTENANCE)

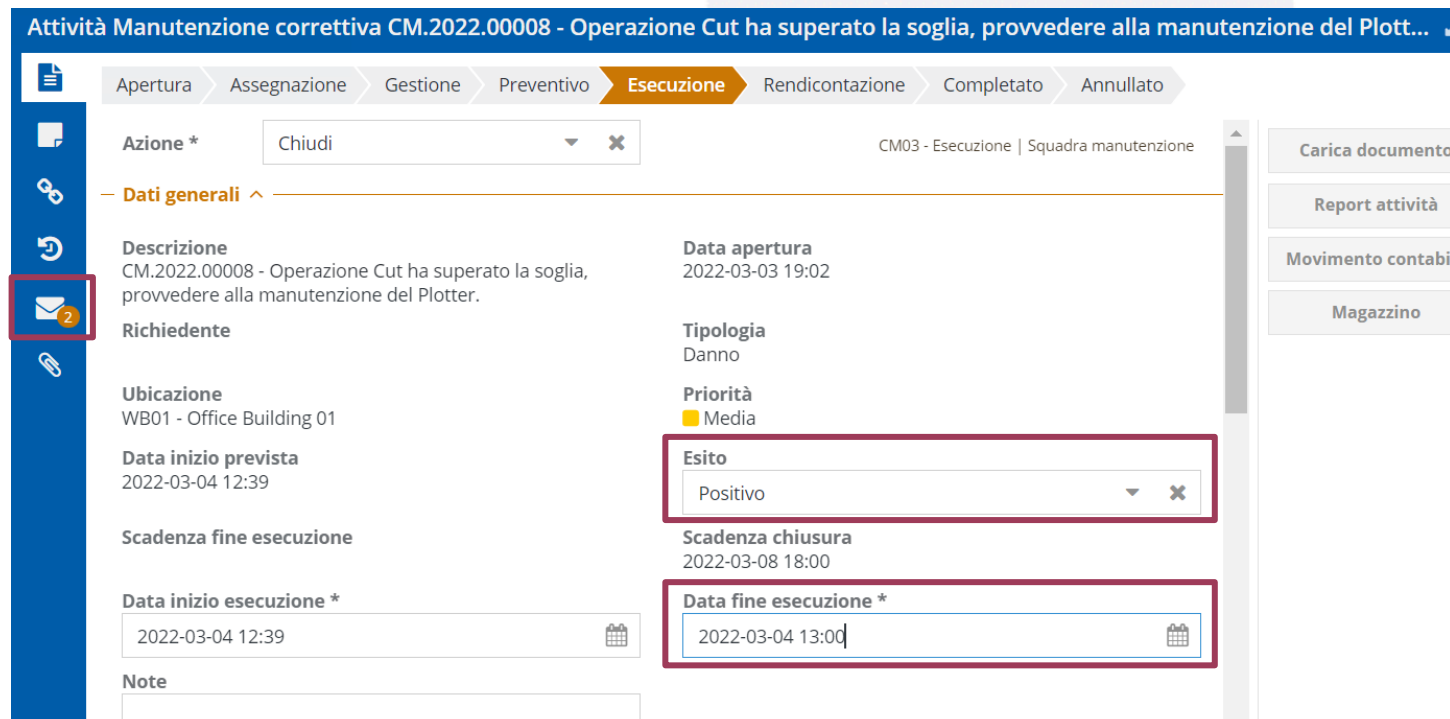

Il cliente del WO (a cui arriva una mail di segnalazione) viene incaricata della risoluzione del guasto (ad esempio cambio inchiostro) e provvede a selezionare l'esito dell'intervento come Positivo o Negativo e ad imputare la data di fine esecuzione dell'intervento.

Una volta chiuso il WO il relativo contatore oggetto dell'intervento viene resettato nella scheda anagrafica del Device oggetto dell'intervento

dic

#### RENDICONTAZIONE DEL WORKORDER CM (CORRECTIVE MAINTENANCE)

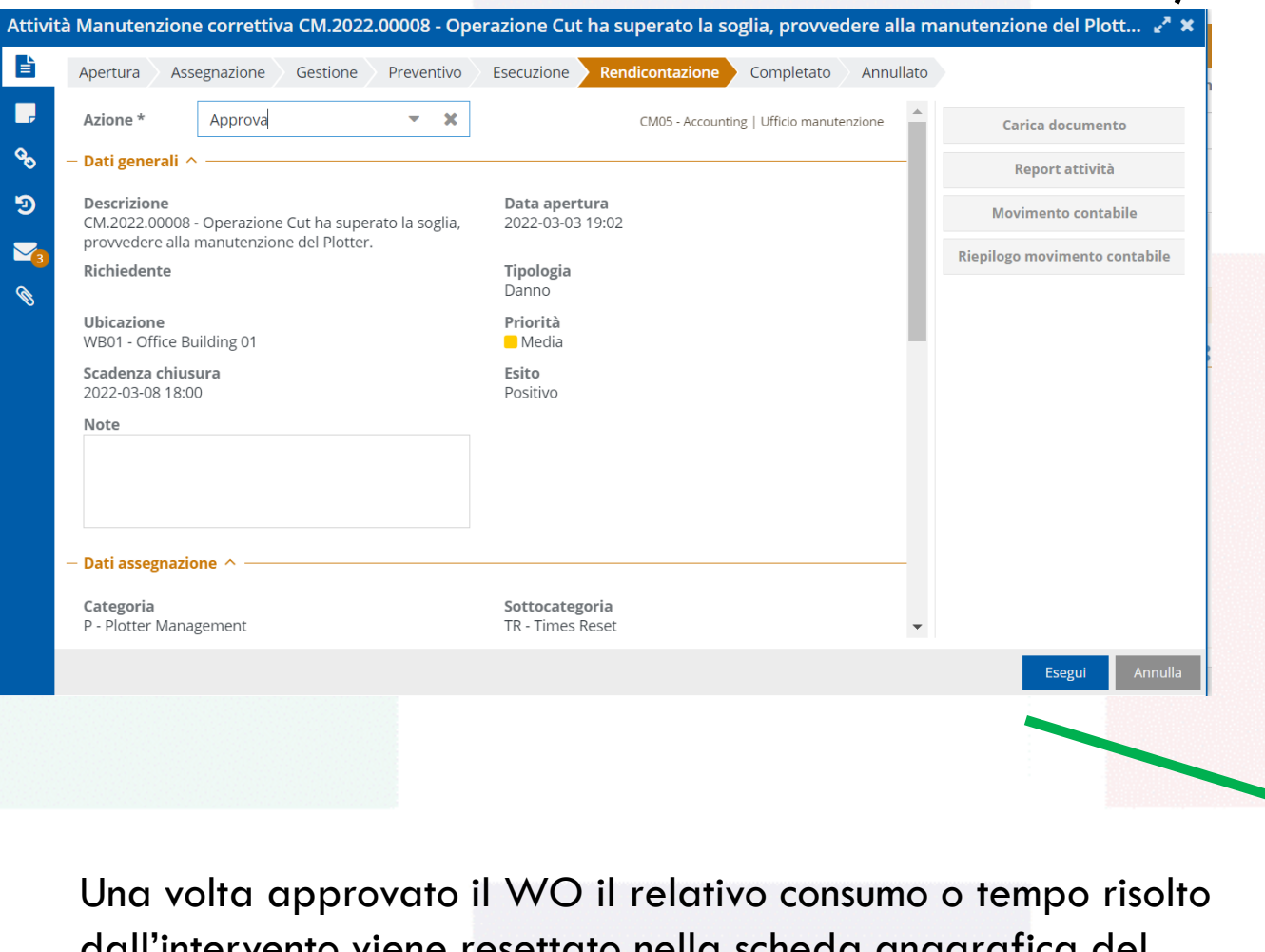

L'Ufficio Manutenzione controlla l'esito dell'intervento e se valutato congruo approva il WorkOrder selezionando l'esito Positivo, altrimenti lo può riportare in Assegnazione.

dall'intervento viene resettato nella scheda anagrafica del Plotter oggetto dell'intervento

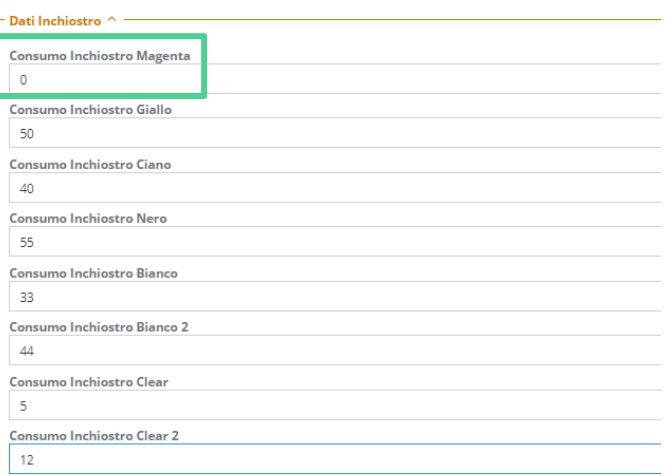

## RESET DEI CONTATORI

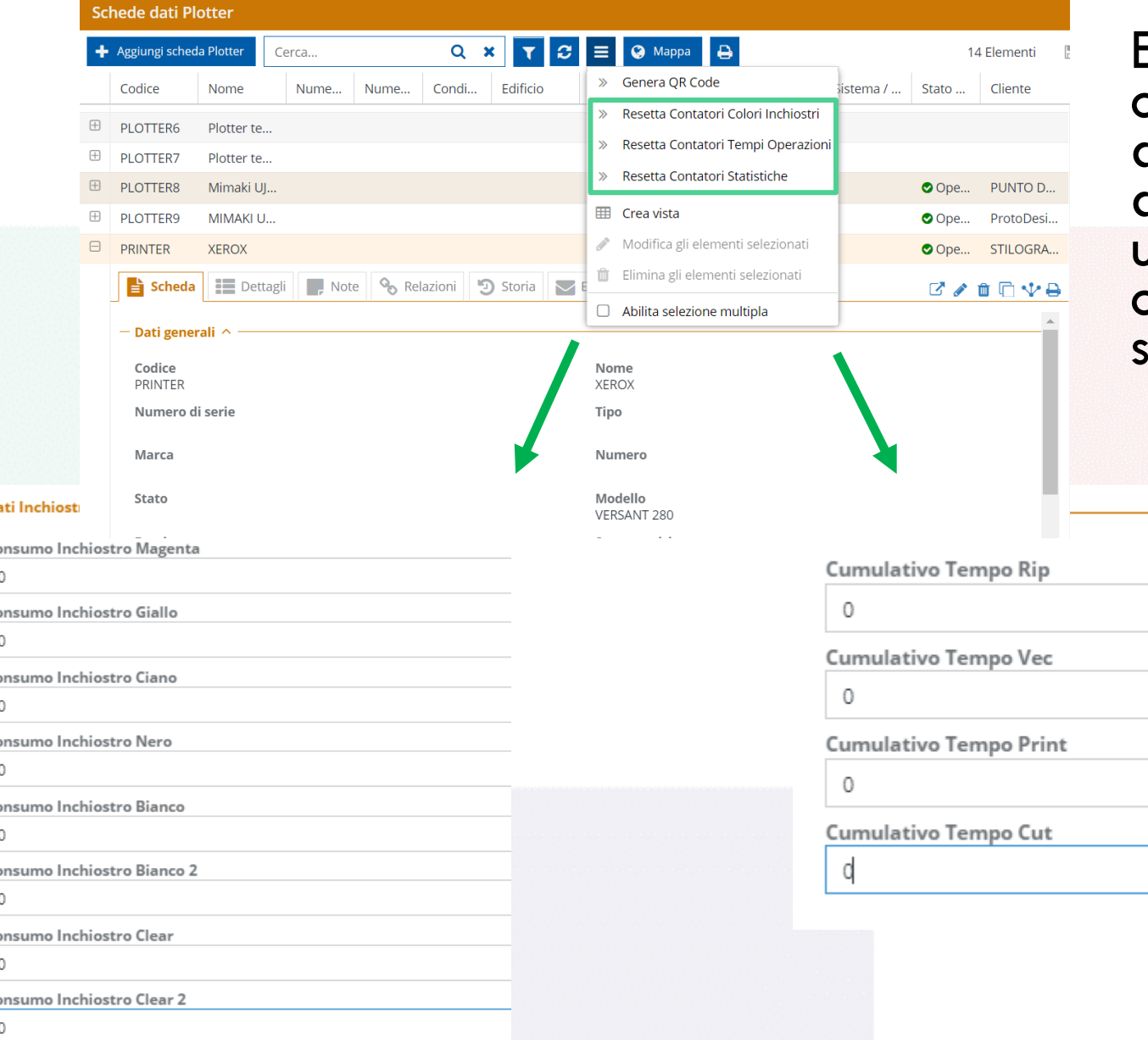

Cc

Co

digi-

E' possibile resettare i contatori di consumo e dei tempi di esecuzione delle operazioni utilizzando il menù contestuale presente sulla lista dei Plotter

### PERSONALIZZAZIONI PER GESTIRE I CLIENTI

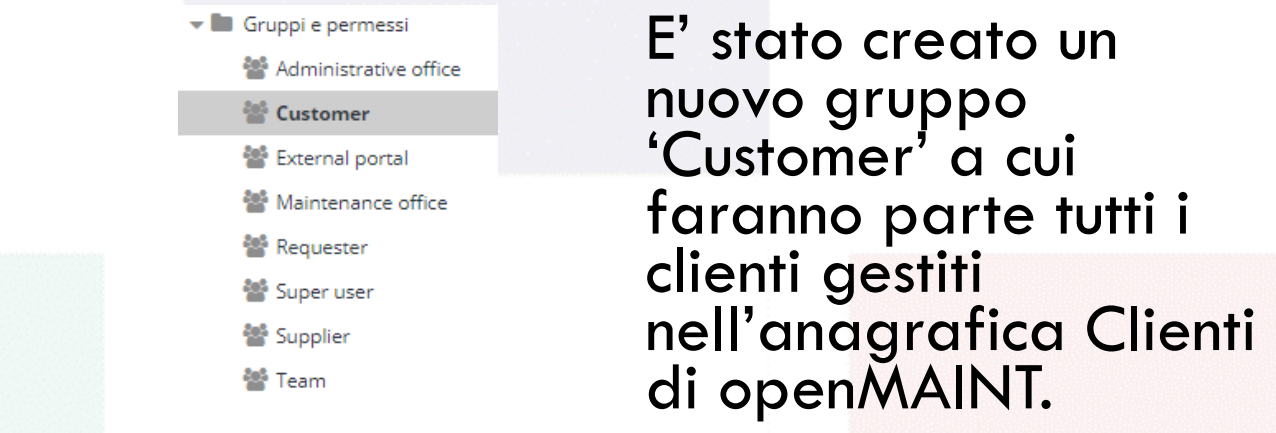

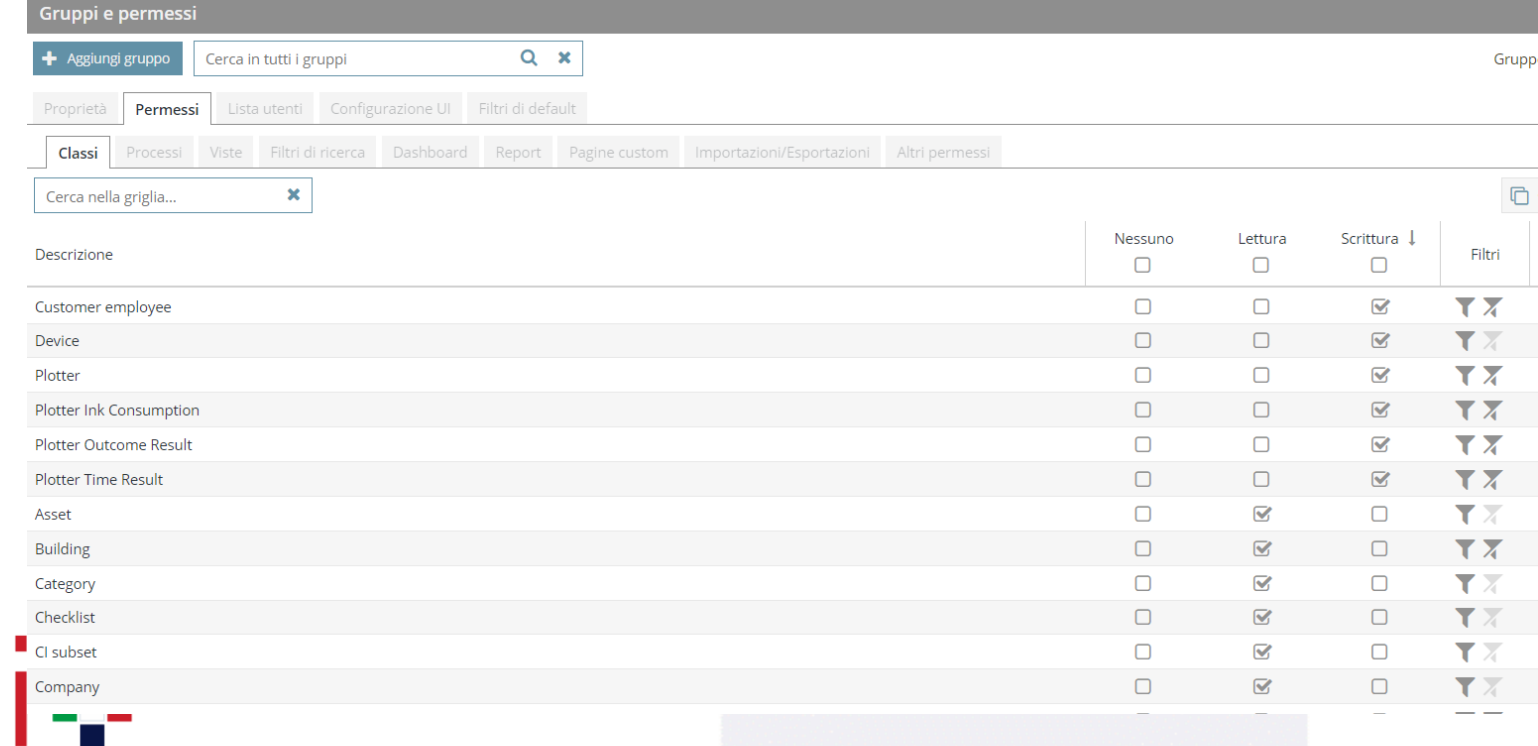

dig

Ogni cliente potrà vedere solo il proprio 'Asset' e tutte le anagrafiche ad esso associate (consumi, tempi, esiti, edificio, piano e stanza). Ciò è stato ottenuto utilizzando

una composizione di permessi in lettura/scrittura e di filtri svilupp $\overline{\mathsf{q}}$ ati ad hoc.

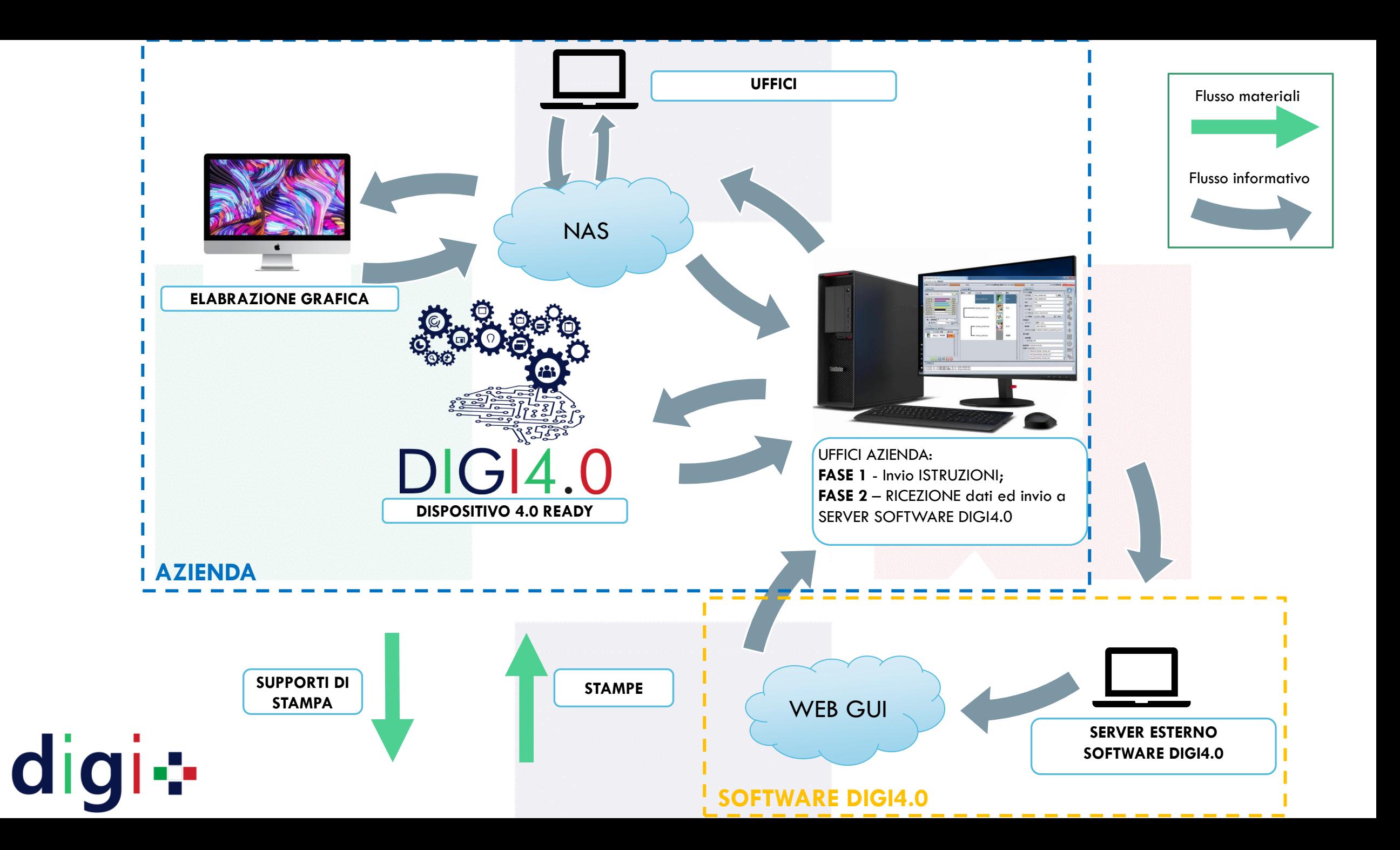

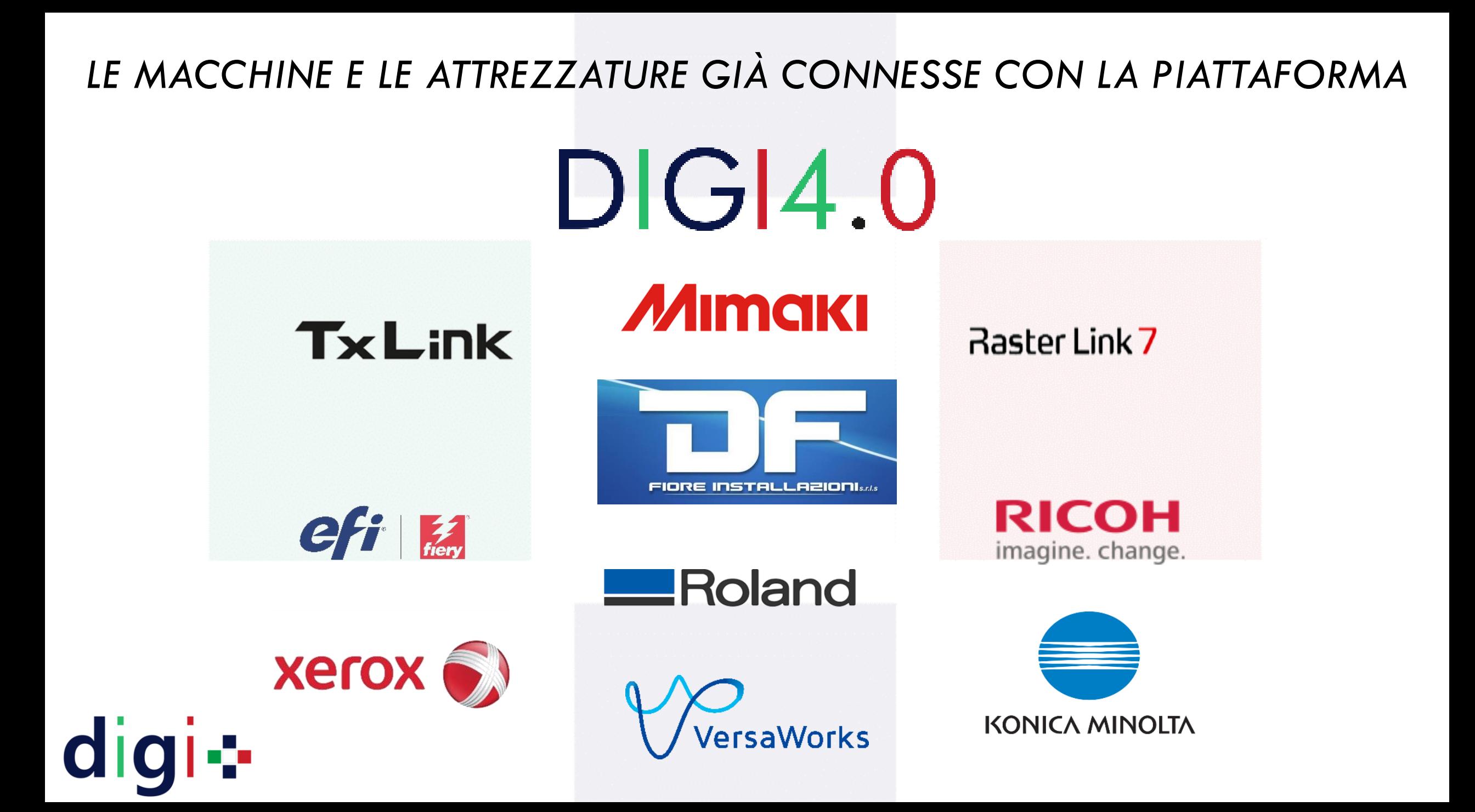

#### *LE MACCHINE E LE ATTREZZATURE GIÀ CONNESSE CON LA PIATTAFORMA*

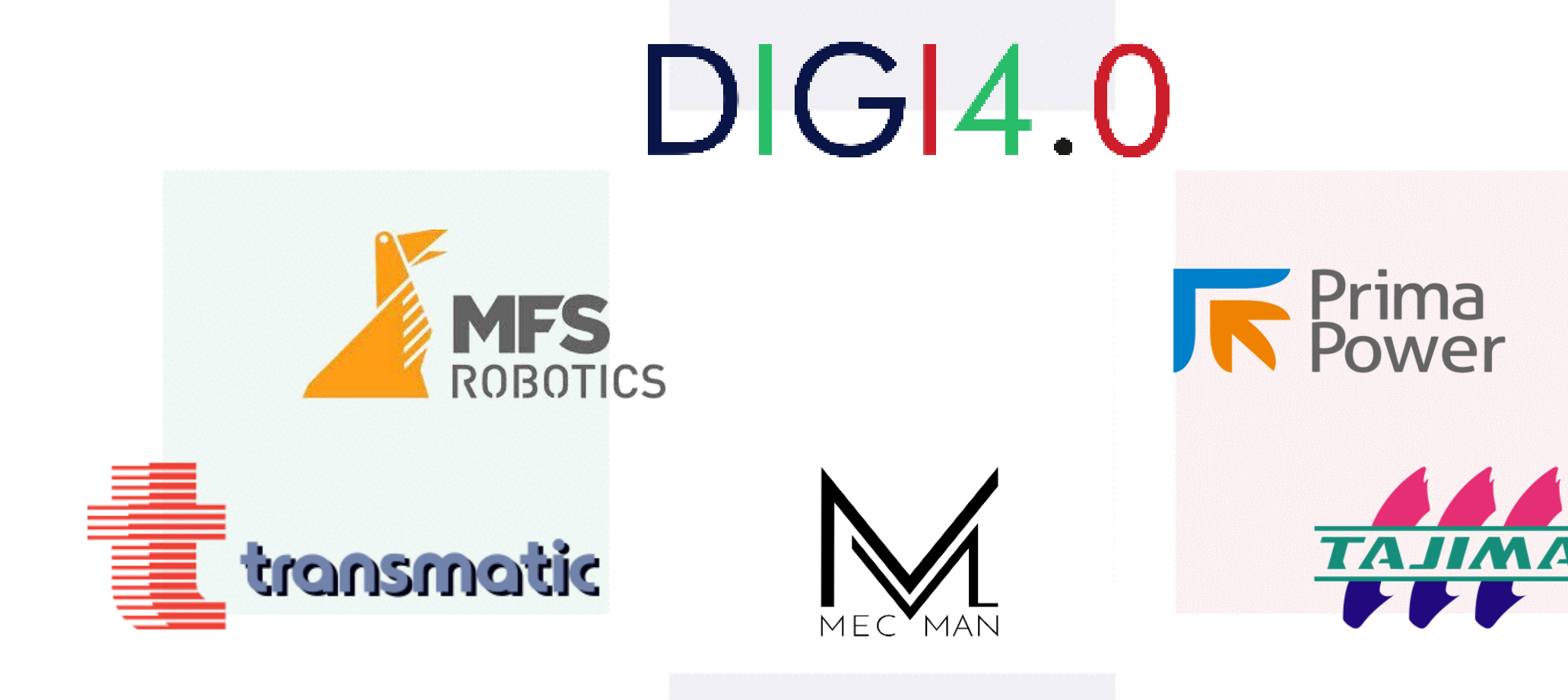

digi+

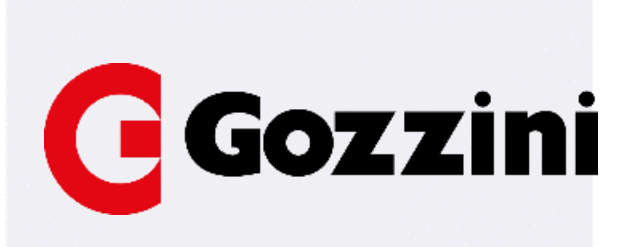